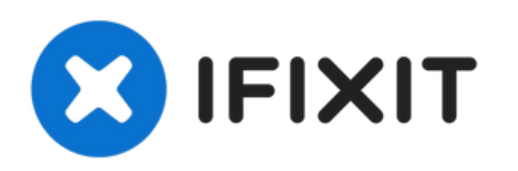

# **Réparer les boutons de la souris**

À cause de l'utilisation et de l'abus, le bas...

Rédigé par: David

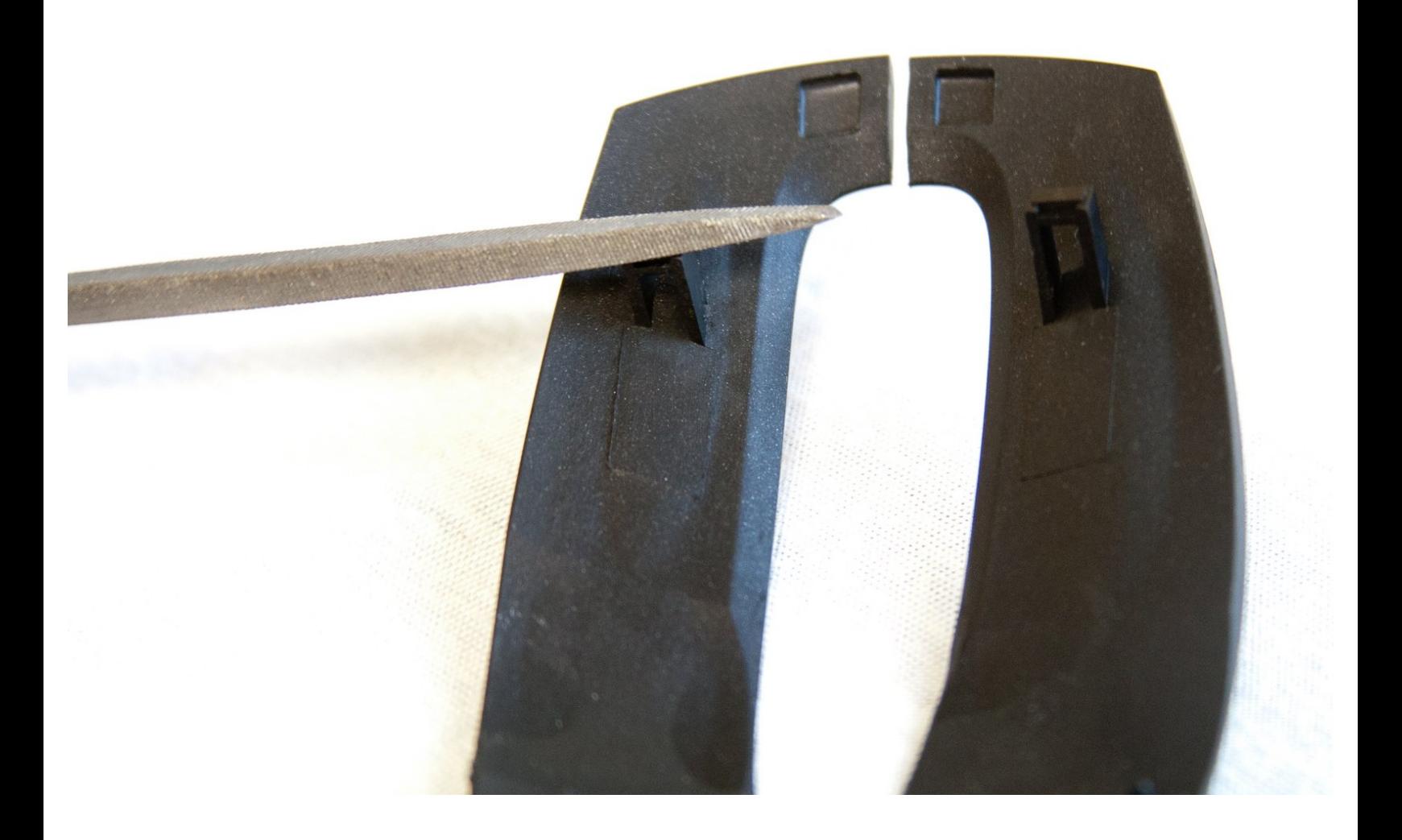

Ce document a  $\tilde{A}$ ©té créé le 2022-12-19 08:49:14 PM (MST).

# **INTRODUCTION**

À cause de l'utilisation et de l'abus, le bas des boutons de la souris peut s'user et devenir incapable de cliquer sur les boutons numériques à l'intérieur de la souris.

## **OUTILS:**

s

- Capacitor [Discharge](file:///Article/Capacitor_Discharge_Tool) Tool (1)
- Nail or [Wood](file:///Article/Nail_or_Wood_File) File (1)
- Phillips #1 [Screwdriver](https://store.ifixit.fr/products/phillips-1-screwdriver) (1)
- [Spudger](https://store.ifixit.fr/products/spudger) (1)

Ce document a A©tA© crA©A© le 2022-12-19 08:49:14 PM (MST).

#### **Étape 1 — Engagez le retrait du dessus et de la coque extérieure de la souris optique filaire**

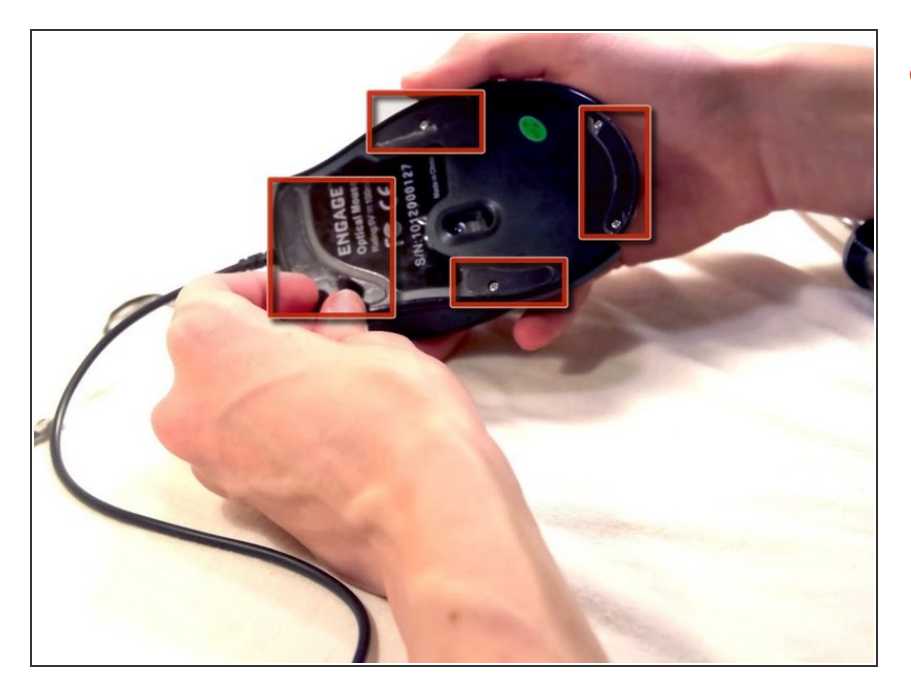

Retournez la souris et décollez les autocollants sur le périmètre du bas de la souris.  $\bullet$ 

#### **Étape 2**

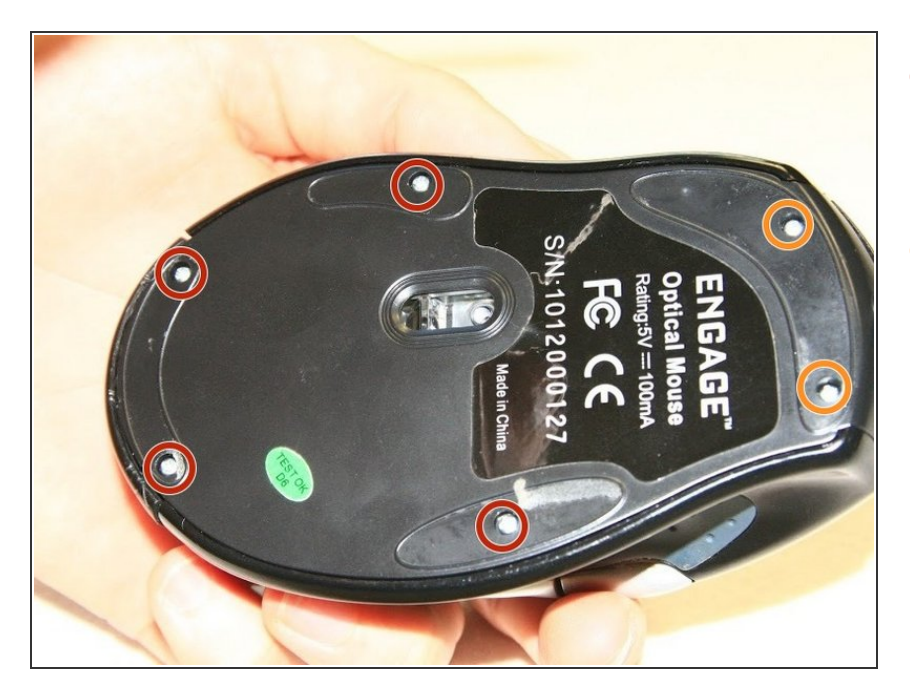

- Utilisez le tournevis cruciforme n° 1 pour retirer les quatre vis de 5 mm du bas de la souris.  $\bullet$
- Utilisez le tournevis Phillips #1 pour retirer les deux vis de 9 mm du bas de la souris.  $\bullet$

Ce document a  $\tilde{A}$ ©té créé le 2022-12-19 08:49:14 PM (MST).

#### **Étape 3**

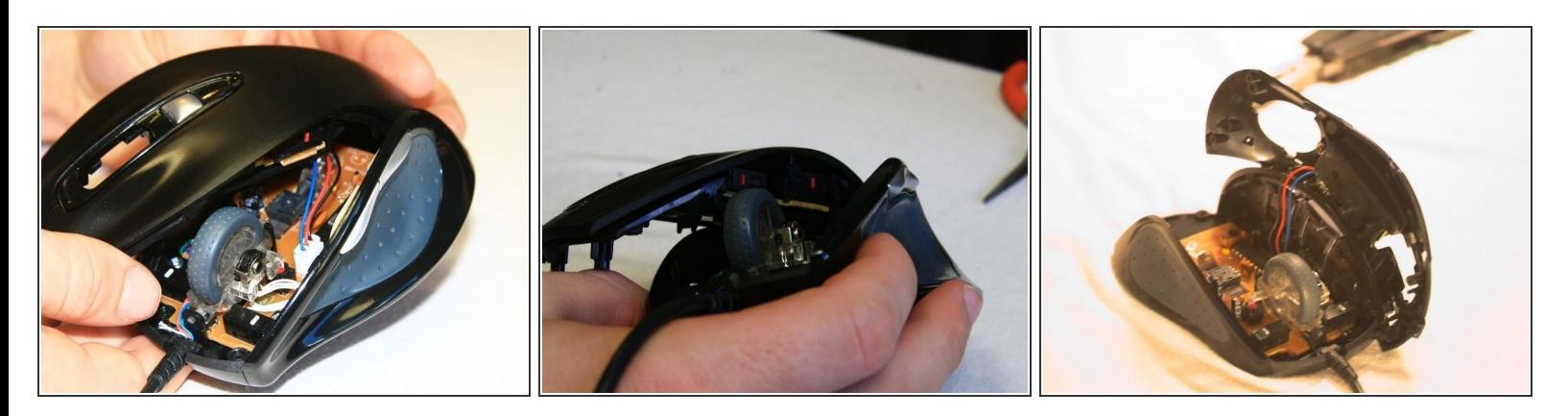

Saisissez la coque supérieure de la souris et soulevez-la pour la retirer.

#### **Étape 4**

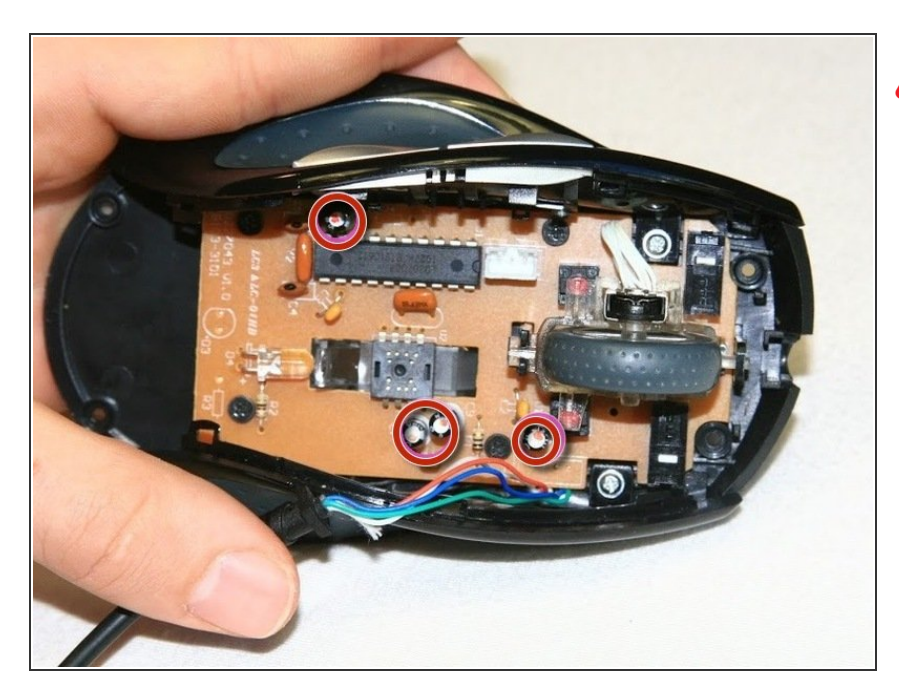

- Les condensateurs de cette carte peuvent libérer de l'énergie électrique stockée en cas de contact.
- Touchez votre outil de décharge de condensateur aux fils du condensateur sur la carte pour libérer l'énergie stockée. Si les fils sont inaccessibles, attendez d'avoir retiré la carte du corps de la souris.  $\bullet$

Ce document a  $\tilde{A}$ ©t $\tilde{A}$ © cr $\tilde{A}$ © $\tilde{A}$ © le 2022-12-19 08:49:14 PM (MST).

#### **Étape 5**

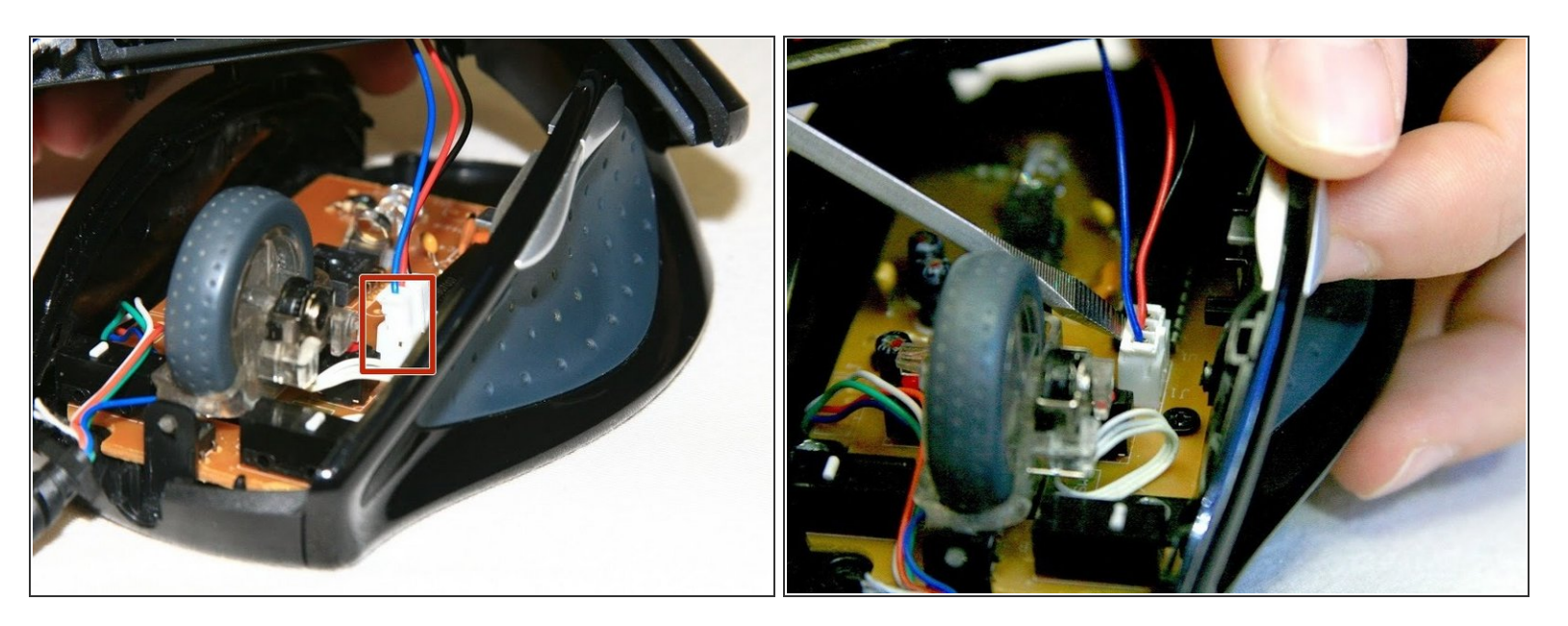

Utilisez un spudger pour faire levier sous la prise blanche et faites-la sortir pour déconnecter la carte supérieure de la carte inférieure.  $\bullet$ 

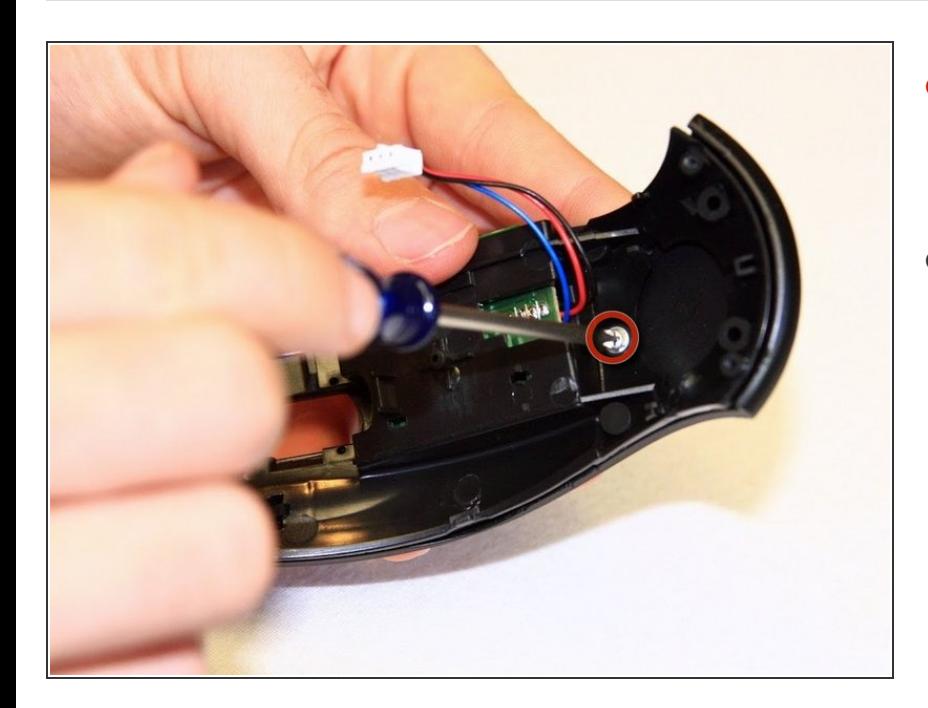

### **Étape 6 — Coque supérieure**

- Retirez la vis à tête ronde de 5 mm qui maintient la pièce centrale à la pièce supérieure.  $\bullet$
- La coque la plus externe va maintenant se séparer de la structure centrale.  $\bullet$

Ce document a A©tA© crA©A© le 2022-12-19 08:49:14 PM (MST).

#### **Étape 7 — Réparer les boutons de la souris**

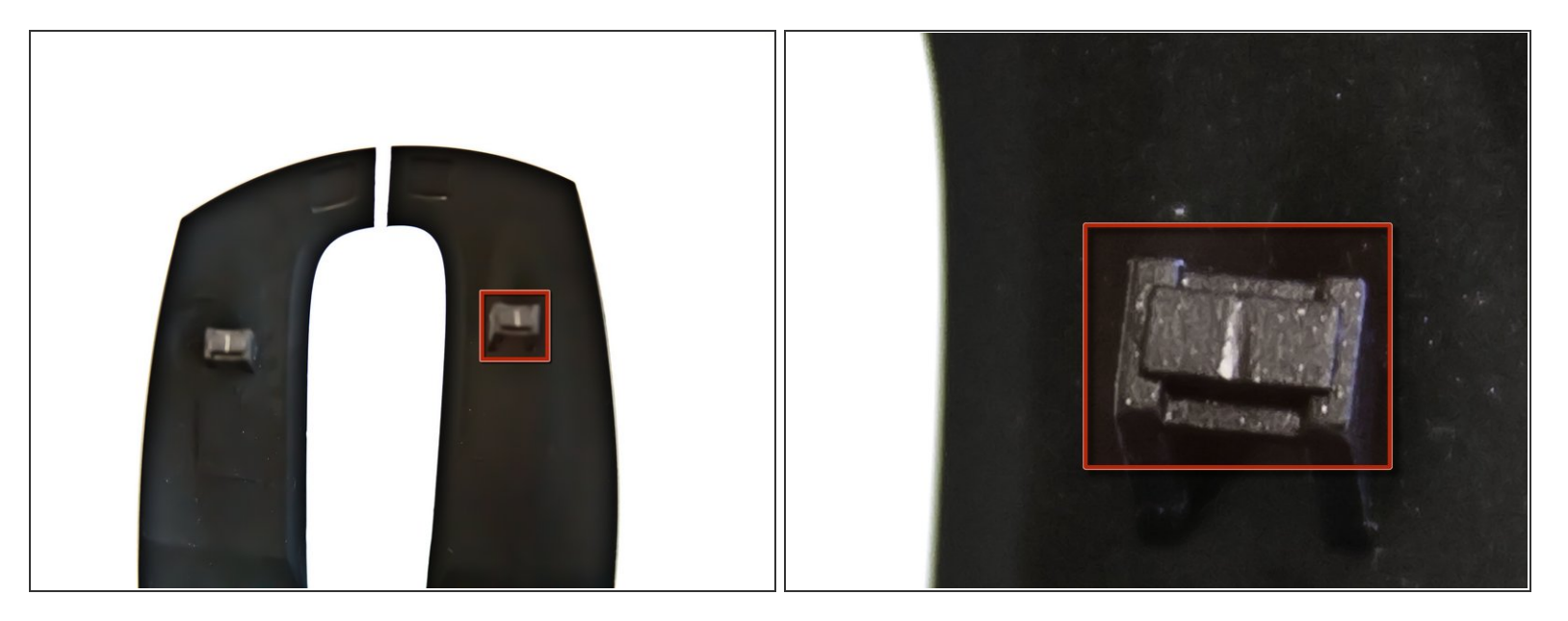

- Prenez les boutons en plastique (la partie sur laquelle vos doigts cliquent) et retournez-les.
- En bas, il devrait y avoir de petites tours en plastique. Les porter peut empêcher les boutons de cliquer correctement.  $\bullet$

Ce document a ACtAC crACAC le 2022-12-19 08:49:14 PM (MST).

#### **Étape 8**

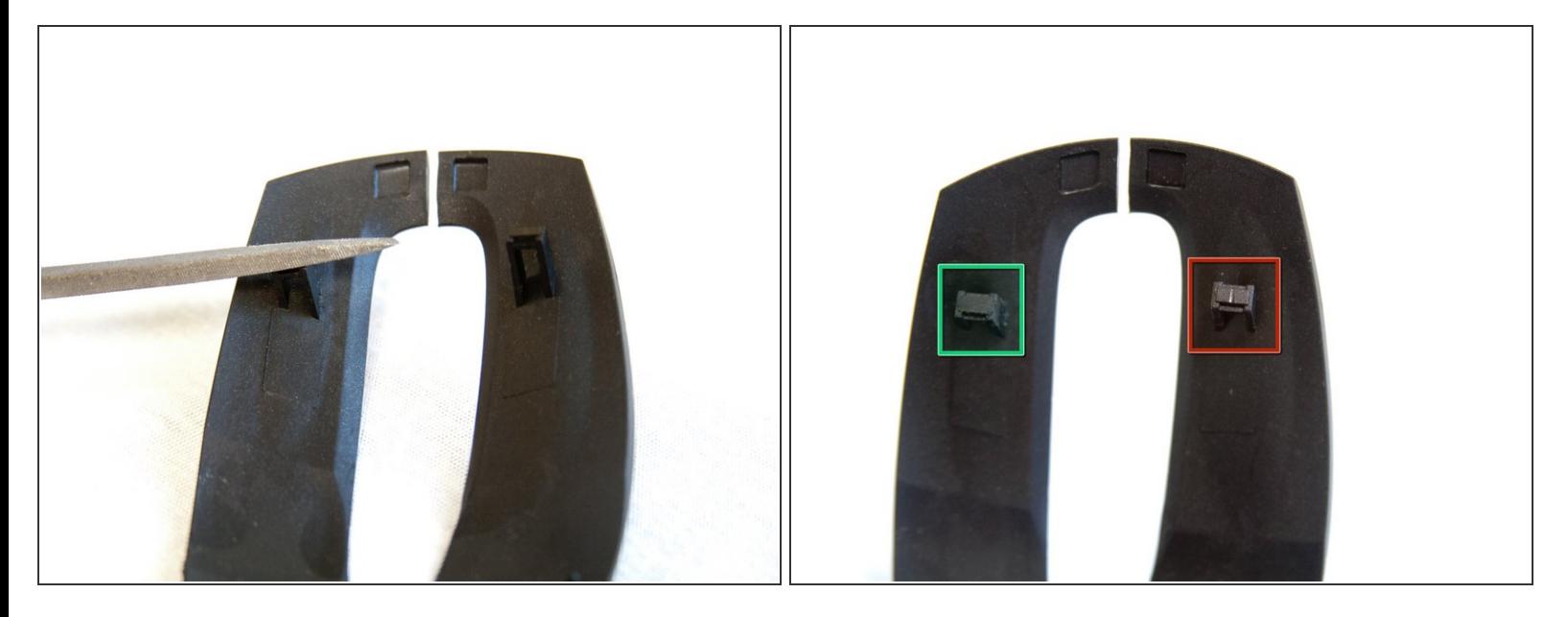

- Limez le bas de ces tours à plat pour supprimer toutes les crêtes qui empêchent un bon clic.
- Assurez-vous de limer les deux tours. Dans cette image, on est laissé dans le champ pour montrer la différence.  $\bullet$
- Ce processus peut également être utilisé pour les autres boutons de la souris. Utilisez d'autres guides pour démonter la souris jusqu'à ce que le bouton souhaité soit accessible, puis effectuez la même technique de classement.  $\bullet$

Pour remonter votre appareil, suivez ces instructions dans l'ordre inverse.

Ce document a A©tA© crA©A© le 2022-12-19 08:49:14 PM (MST).